# **Configuring Cisco Secure VPN Client 1.1 for Windows to IOS Using Local Extended Authentication**

**Document ID: 14119**

**Cisco has announced the End−of−Life (EoL) for the Cisco Secure VPN Client. Refer to Product Bulletin No. 2224 for more information.**

# **Contents**

**Introduction Prerequisites** Requirements Components Used Conventions  **Configure** Network Diagram VPN Client 1.1 Setup Configurations  **Verify Troubleshoot** Troubleshooting Commands Sample Debug Output  **Related Information**

# **Introduction**

This document shows sample configurations for local Extended Authentication (Xauth) with the VPN Client. This feature provides authentication to a user who has the Cisco Secure VPN Client 1.1 installed on their PC by prompting the user for a username and a password. Refer to Configuring Cisco VPN Client 3.x for Windows to IOS Using Local Extended Authentication for information on the same configuration using Cisco VPN Client 3.x (recommended).

# **Prerequisites**

## **Requirements**

Xauth can also be configured for TACACS+ and RADIUS with VPN Client.

Xauth includes *authentication* only, not *authorization* (where users can go once the connection is established). *Accounting* (where users went) is not implemented.

The configuration must work without Xauth before you implement Xauth. The example in this document demonstrates Mode Configuration (Mode Config) and Network Address Translation (NAT) in addition to Xauth, but the assumption is that IPsec connectivity is present before the Xauth commands are added.

## **Components Used**

The information in this document is based on these software and hardware versions:

- VPN Client Version 1.1 (or later)
- Cisco IOS® Software Releases 12.1.2.2.T, 12.1.2.2.P (or later)
- Local authentication was tested with a Cisco 3660 that runs c3660−jo3s56i−mz.121−2.3.T

The information in this document was created from the devices in a specific lab environment. All of the devices used in this document started with a cleared (default) configuration. If your network is live, make sure that you understand the potential impact of any command.

### **Conventions**

Refer to Cisco Technical Tips Conventions for more information on document conventions.

# **Configure**

In this section, you are presented with the information to configure the features described in this document.

**Note:** Use the Command Lookup Tool (registered customers only) to obtain more information on the commands used in this section.

### **Network Diagram**

This document uses this network setup.

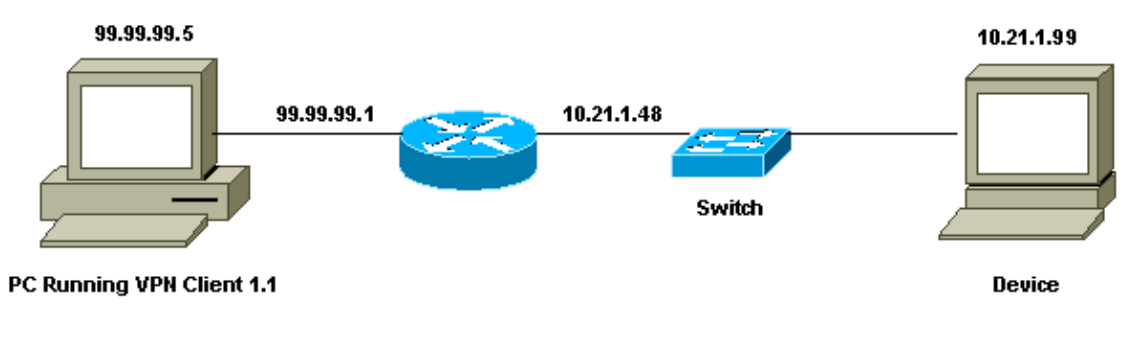

### **VPN Client 1.1 Setup**

```
Network Security policy: 
  1− Myconn 
          My Identity = ip address
                   Connection security: Secure 
                   Remote Party Identity and addressing 
                            ID Type: IP subnet 
                            10.21.1.0 (range of inside network)
                            Port all Protocol all 
                   Connect using secure tunnel 
                            ID Type: IP address 
                            99.99.99.1
                            Pre−shared key = cisco1234
          Authentication (Phase 1) 
          Proposal 1 
                   Authentication method: pre−shared key
```

```
 Encryp Alg: DES 
                   Hash Alg: MD5 
                   SA life: Unspecified
                   Key Group: DH 1 
         Key exchange (Phase 2) 
         Proposal 1 
                  Encapsulation ESP 
                  Encrypt Alg: DES 
                  Hash Alg: MD5 
                  Encap: tunnel 
                  SA life: Unspecified 
                  no AH 
 2− Other Connections 
              Connection security: Non−secure 
              Local Network Interface 
                   Name: Any 
                   IP Addr: Any 
                   Port: All
```
With Xauth enabled on the router, when the user tries to connect to a device inside the router (here a **ping −t #.#.#.#** was performed), a gray screen appears:

```
User Authentication for 3660
Username:
Password:
```
### **Configurations**

```
Router Configuration for Local Xauth
Current configuration:
!
version 12.1
service timestamps debug uptime
service timestamps log uptime
no service password−encryption
!
hostname goss−e4−3660
!
!−−− Required for Xauth.
aaa new−model
AAA authentication login default line
!−−− Defines the list for Xauth.
AAA authentication login xauth_list local
!
username john password 0 doe
!
memory−size iomem 30
ip subnet−zero
!
ip audit notify log
ip audit po max−events 100
cns event−service server
!
!−−− Defines IKE policy. Default encryption is DES.
!−−− If you want to have 3DES encryption for IKE and your image is 
!−−− a 3DES image, put "encryption 3des" under the ISAKMP
```
!−−− policy configuration mode. !−−− This must match the parameters in the "Authentication (Phase 1)" proposal !−−− on the VPN Client. **crypto isakmp policy 10 hash md5 authentication pre−share** !−−− Wildcard pre−shared key for all the clients. **crypto isakmp key cisco1234 address 0.0.0.0 0.0.0.0** !−−− Address pool for client−mode configuration addresses. **crypto isakmp client configuration address−pool local ourpool** !−−− Define the IPsec transform set. !−−− These parameters must match Phase 2 proposal parameters !−−− configured on the client. !−−− If you have 3DES image and would like to encrypt your data using 3DES, !−−− the line appears as follows: !−−− crypto ipsec transform−set ts esp−3des esp−md5−hmac. **crypto ipsec transform−set mypolicy esp−des esp−md5−hmac**  !−−− Create a dynamic crypto map that specifies the transform set to use. **crypto dynamic−map dyna 10 set transform−set mypolicy** ! !−−− Enable the Xauth with the specified list. **crypto map test client authentication list xauth\_list** !−−− Enable ModeConfig initiation and response. **crypto map test client configuration address initiate crypto map test client configuration address respond** !−−− Create regular crypto map based on the dynamic crypto map. **crypto map test 5 ipsec−isakmp dynamic dyna**  ! interface FastEthernet0/0 ip address 10.21.1.48 255.255.255.0 ip nat inside duplex auto speed auto ! interface FastEthernet0/1 ip address 99.99.99.1 255.255.255.0 ip Nat outside no ip route−cache no ip mroute−cache duplex auto speed 10 !−−− Apply the crypto map to the public interface of the router. **crypto map test** ! interface Ethernet2/0 no ip address shutdown

```
!
interface Ethernet2/1
no ip address
shutdown
!
!−−− Define the pool of addresses for ModeConfig (see reference 
!−−− earlier in this output).
ip local pool ourpool 10.2.1.1 10.2.1.254
ip Nat pool outsidepool 99.99.99.50 99.99.99.60 netmask 255.255.255.0
ip Nat inside source route−map nonat pool outsidepool
ip classless
ip route 0.0.0.0 0.0.0.0 10.21.1.1
no ip http server
!
access−list 101 deny ip 10.21.1.0 0.0.0.255 10.2.1.0 0.0.0.255
access−list 101 permit ip 10.21.1.0 0.0.0.255 any
route−map nonat permit 10
match ip address 101
!
line con 0
transport input none
line aux 0
line vty 0 4
password ww
!
end
```
# **Verify**

There is currently no verification procedure available for this configuration.

# **Troubleshoot**

This section provides information you can use to troubleshoot your configuration.

## **Troubleshooting Commands**

The Output Interpreter Tool (registered customers only) (OIT) supports certain **show** commands. Use the OIT to view an analysis of **show** command output.

**Note:** Refer to Important Information on Debug Commands before you use **debug** commands.

- **debug aaa authentication**Displays information on AAA/TACACS+ authentication.
- **debug crypto isakmp**Displays messages about IKE events.
- **debug crypto ipsec** Displays IPsec events.
- debug crypto key-exchange Shows Digital Signature Standard (DSS) public key exchange messages.
- **clear crypto isakmp** Specifies which connection to clear.
- **clear crypto sa**Deletes IPsec security associations.

# **Sample Debug Output**

```
goss−e4−3660#show debug
General OS:
  AAA Authentication debugging is on
Cryptographic Subsystem:
```
 Crypto ISAKMP debugging is on Crypto Engine debugging is on Crypto IPSEC debugging is on goss−e4−3660#**term mon** goss−e4−3660# 01:37:58: ISAKMP (0:0): received packet from 99.99.99.5 (N) NEW SA 01:37:58: ISAKMP: local port 500, remote port 500 01:37:58: ISAKMP (0:1): Setting client config settings 627D1E3C 01:37:58: ISAKMP (0:1): (Re)Setting client xauth list xauth\_list and state 01:37:58: ISAKMP: Created a peer node for 99.99.99.5 01:37:58: ISAKMP: Locking struct 627D1E3C from crypto\_ikmp\_config\_initialize\_sa 01:37:58: ISAKMP (0:1): processing SA payload. message ID = 0

!−−− Pre−shared key matched.

### **01:37:58: ISAKMP (0:1): found peer pre−shared key matching 99.99.99.5** 01:37:58: ISAKMP (0:1): Checking ISAKMP transform 1 against priority 10 policy<br>37:58: ISAKMP: encryption DES-CBC 01:37:58: ISAKMP:

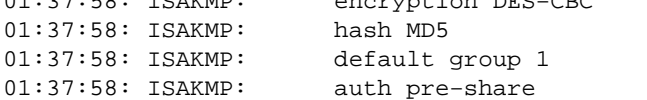

!−−− ISAKMP policy proposed by VPN Client matched the configured ISAKMP policy.

```
01:37:58: ISAKMP (0:1): atts are acceptable. Next payload is 0
01:37:58: CryptoEngine0: generate alg parameter
01:37:58: CRYPTO_ENGINE: Dh phase 1 status: 0
01:37:58: CRYPTO_ENGINE: DH phase 1 status: 0
01:37:58: ISAKMP (0:1): SA is doing pre−shared key authentication 
    using id type ID_IPV4_ADDR
01:37:58: ISAKMP (0:1): sending packet to 99.99.99.5 (R) MM_SA_SETUP
01:37:59: ISAKMP (0:1): received packet from 99.99.99.5 
    (R) MM_SA_SETUP
01:37:59: ISAKMP (0:1): processing KE payload. Message ID = 0
01:37:59: CryptoEngine0: generate alg parameter
01:37:59: ISAKMP (0:1): processing NONCE payload. Message ID = 0
01:37:59: ISAKMP (0:1): found peer pre−shared key matching 99.99.99.5
01:37:59: CryptoEngine0: create ISAKMP SKEYID for conn id 1
01:37:59: ISAKMP (0:1): SKEYID state generated
01:37:59: ISAKMP (0:1): processing vendor id payload
01:37:59: ISAKMP (0:1): processing vendor id payload
01:37:59: ISAKMP (0:1): sending packet to 99.99.99.5 (R) MM_KEY_EXCH
01:37:59: ISAKMP (0:1): received packet from 99.99.99.5 
    (R) MM_KEY_EXCH
01:37:59: ISAKMP (0:1): processing ID payload. Message ID = 0
01:37:59: ISAKMP (0:1): processing HASH payload. Message ID = 0
01:37:59: CryptoEngine0: generate hmac context for conn id 1
01:37:59: ISAKMP (0:1): processing NOTIFY INITIAL_CONTACT protocol 1
        spi 0, message ID = 0
01:37:59: ISAKMP (0:1): SA has been authenticated with 99.99.99.5
01:37:59: ISAKMP (1): ID payload
        next−payload : 8
       type : 1<br>protocol : 17
       protocol
        port : 500
        length : 8
01:37:59: ISAKMP (1): Total payload length: 12
01:37:59: CryptoEngine0: generate hmac context for conn id 1
01:37:59: CryptoEngine0: clear DH number for conn id 1
```
#### !−−− Starting Xauth.

```
01:37:59: ISAKMP (0:1): sending packet to 99.99.99.5 (R) CONF_XAUTH 
01:38:00: ISAKMP (0:1): received packet from 99.99.99.5 
     (R) CONF_XAUTH 
01:38:00: ISAKMP (0:1): (Re)Setting client xauth list 
    xauth_list and state
01:38:00: ISAKMP (0:1): Need XAUTH
01:38:00: AAA: parse name=ISAKMP idb type=−1 tty=−1
01:38:00: AAA/MEMORY: create_user (0x627D27D0) user='' ruser='' 
    port='ISAKMP' rem_addr='99.99.99.5' authen_type=ASCII 
    service=LOGIN priv=0
01:38:00: AAA/AUTHEN/START (324819201): port='ISAKMP' 
    list='xauth_list' action=LOGIN service=LOGIN
01:38:00: AAA/AUTHEN/START (324819201): found list xauth_list
01:38:00: AAA/AUTHEN/START (324819201): Method=LOCAL
01:38:00: AAA/AUTHEN (324819201): status = GETUSER
01:38:00: ISAKMP: got callback 1
01:38:00: ISAKMP/xauth: request attribute XAUTH_TYPE
01:38:00: ISAKMP/xauth: request attribute XAUTH_MESSAGE
01:38:00: ISAKMP/xauth: request attribute XAUTH_USER_NAME
01:38:00: ISAKMP/xauth: request attribute XAUTH_USER_PASSWORD
01:38:00: CryptoEngine0: generate hmac context for conn id 1
01:38:00: ISAKMP (0:1): initiating peer config to 99.99.99.5. 
     ID = 944484565
01:38:00: ISAKMP (0:1): sending packet to 99.99.99.5 (R) CONF_XAUTH 
01:38:02: IPSEC(decapsulate): error in decapsulation 
     crypto_ipsec_sa_exists
!−−− The user has delayed the input of the username/password.
01:38:05: ISAKMP (0:1): retransmitting phase 2 CONF_XAUTH 
    944484565 ...
01:38:05: ISAKMP (0:1): incrementing error counter on sa: 
    retransmit phase 2
01:38:05: ISAKMP (0:1): incrementing error counter on sa: 
    retransmit phase 2
01:38:05: ISAKMP (0:1): retransmitting phase 2 944484565 CONF_XAUTH 
01:38:05: ISAKMP (0:1): sending packet to 99.99.99.5 (R) CONF_XAUTH 
01:38:08: ISAKMP (0:1): received packet from 99.99.99.5 
     (R) CONF_XAUTH 
01:38:08: ISAKMP (0:1): processing transaction payload 
    from 99.99.99.5. Message ID = 944484565
01:38:08: CryptoEngine0: generate hmac context for conn id 1
01:38:08: ISAKMP: Config payload REPLY
01:38:08: ISAKMP/xauth: reply attribute XAUTH_TYPE
01:38:08: ISAKMP/xauth: reply attribute XAUTH_USER_NAME
01:38:08: ISAKMP/xauth: reply attribute XAUTH_USER_PASSWORD
01:38:08: AAA/AUTHEN/CONT (324819201): continue_login 
     (user='(undef)')
01:38:08: AAA/AUTHEN (324819201): status = GETUSER
01:38:08: AAA/AUTHEN/CONT (324819201): Method=LOCAL
01:38:08: AAA/AUTHEN (324819201): status = GETPASS
01:38:08: AAA/AUTHEN/CONT (324819201): continue_login 
     (user='john')
01:38:08: AAA/AUTHEN (324819201): status = GETPASS
01:38:08: AAA/AUTHEN/CONT (324819201): Method=LOCAL
01:38:08: AAA/AUTHEN (324819201): status = PASS
01:38:08: ISAKMP: got callback 1
01:38:08: CryptoEngine0: generate hmac context for conn id 1
01:38:08: ISAKMP (0:1): initiating peer config to 99.99.99.5. 
     ID = 944484565
01:38:08: ISAKMP (0:1): sending packet to 99.99.99.5 (R) CONF_XAUTH 
01:38:08: ISAKMP (0:1): received packet from 99.99.99.5 
     (R) CONF_XAUTH 
01:38:08: ISAKMP (0:1): processing transaction payload from 99.99.99.5.
```

```
Message ID = 94448456501:38:08: CryptoEngine0: generate hmac context for conn id 1
01:38:08: ISAKMP: Config payload ACK
```
### !−−− Xauth finished.

```
01:38:08: ISAKMP (0:1): deleting node 944484565 error FALSE 
    reason "done with transaction"
01:38:08: ISAKMP (0:1): allocating address 10.2.1.2
01:38:08: CryptoEngine0: generate hmac context for conn id 1
01:38:08: ISAKMP (0:1): initiating peer config to 99.99.99.5. 
    ID = −2139076758
01:38:08: ISAKMP (0:1): sending packet to 99.99.99.5 (R) CONF_ADDR 
01:38:08: ISAKMP (0:1): received packet from 99.99.99.5 (R) CONF_ADDR 
01:38:08: ISAKMP (0:1): processing transaction payload 
     from 99.99.99.5. Message ID = −2139076758
01:38:08: CryptoEngine0: generate hmac context for conn id 1
01:38:08: ISAKMP: Config payload ACK
01:38:08: ISAKMP (0:1): peer accepted the address!
01:38:08: ISAKMP (0:1): adding static route for 10.2.1.2
01:38:08: ISAKMP (0:1): installing route 10.2.1.2 255.255.255.255 
     99.99.99.5
01:38:08: ISAKMP (0:1): deleting node −2139076758 error FALSE 
    reason "done with transaction"
01:38:08: ISAKMP (0:1): Delaying response to QM request.
01:38:09: ISAKMP (0:1): received packet from 99.99.99.5 (R) QM_IDLE 
01:38:09: ISAKMP (0:1): (Re)Setting client xauth list 
    xauth_list and state
01:38:09: CryptoEngine0: generate hmac context for conn id 1
01:38:09: ISAKMP (0:1): processing HASH payload. 
    Message ID = −1138778119
01:38:09: ISAKMP (0:1): processing SA payload. 
    Message ID = −1138778119
01:38:09: ISAKMP (0:1): Checking IPSec proposal 1
01:38:09: ISAKMP: transform 1, ESP_DES
01:38:09: ISAKMP: attributes in transform:
01:38:09: ISAKMP: authenticator is HMAC−MD5
01:38:09: ISAKMP: encaps is 1
01:38:09: validate proposal 0
!−−− Proposed Phase 2 transform set matched configured IPsec transform set.
01:38:09: ISAKMP (0:1): atts are acceptable.
01:38:09: IPSEC(validate_proposal_request): proposal part #1,
  (key eng. msg.) dest= 99.99.99.1, src= 99.99.99.5, 
    dest_proxy= 10.21.1.0/255.255.255.0/0/0 (type=4), 
    src_proxy= 10.2.1.2/255.255.255.255/0/0 (type=1),
    protocol= ESP, transform= ESP−Des esp−md5−hmac , 
    lifedur= 0s and 0kb, 
    spi= 0x0(0), conn_id= 0, keysize= 0, flags= 0x4
01:38:09: validate proposal request 0
01:38:09: ISAKMP (0:1): processing NONCE payload. 
    Message ID = −1138778119
01:38:09: ISAKMP (0:1): processing ID payload. 
    Message ID = −1138778119
01:38:09: ISAKMP (1): ID_IPV4_ADDR src 10.2.1.2 prot 0 port 0
01:38:09: ISAKMP (0:1): processing ID payload. 
    Message ID = −1138778119
01:38:09: ISAKMP (1): ID_IPV4_ADDR_SUBNET dst 10.21.1.0/255.255.255.0 
    prot 0 port 0
01:38:09: ISAKMP (0:1): asking for 1 spis from ipsec
01:38:09: IPSEC(key_engine): got a queue event...
01:38:09: IPSEC(spi_response): getting spi 3339398037 for SA 
         from 99.99.99.5 to 99.99.99.1 for prot 3
01:38:09: ISAKMP: received ke message (2/1)
01:38:10: CryptoEngine0: generate hmac context for conn id 1
```

```
01:38:10: ISAKMP (0:1): sending packet to 99.99.99.5 (R) QM_IDLE 
01:38:10: ISAKMP (0:1): received packet from 99.99.99.5 
     (R) QM_IDLE 
01:38:10: CryptoEngine0: generate hmac context for conn id 1
01:38:10: ipsec allocate flow 0
01:38:10: ipsec allocate flow 0
01:38:10: ISAKMP (0:1): Creating IPSec SAs
01:38:10: inbound SA from 99.99.99.5 to 99.99.99.1
        (proxy 10.2.1.2 to 10.21.1.0)
01:38:10: has spi 0xC70B2B95 and conn_id 2000 
    and flags 4
01:38:10: outbound SA from 99.99.99.1 to 99.99.99.5 
    (proxy 10.21.1.0 to 10.2.1.2)
01:38:10: has spi −1679939467 and conn_id 2001 
    and flags 4
01:38:10: ISAKMP (0:1): deleting node −1769610309 error FALSE 
    reason "saved qm no longer needed"
01:38:10: ISAKMP (0:1): deleting node −1138778119 error FALSE 
    reason "quick mode done (await()"
01:38:10: IPSEC(key_engine): got a queue event...
!−−− IPsec SAs created.
01:38:10: IPSEC(initialize_sas): ,
   (key Eng. msg.) dest= 99.99.99.1, src= 99.99.99.5, 
    dest_proxy= 10.21.1.0/255.255.255.0/0/0 (type=4), 
    src_proxy= 10.2.1.2/0.0.0.0/0/0 (type=1),
    protocol= ESP, transform= ESP−Des esp−md5−hmac , 
    lifedur= 0s and 0kb, 
    spi= 0xC70B2B95(3339398037), conn_id= 2000, 
    keysize= 0, flags= 0x4
01:38:10: IPSEC(initialize_sas): ,
   (key Eng. msg.) src= 99.99.99.1, dest= 99.99.99.5, 
    src_proxy= 10.21.1.0/255.255.255.0/0/0 (type=4), 
    dest_proxy= 10.2.1.2/0.0.0.0/0/0 (type=1),
    protocol= ESP, transform= ESP−Des esp−md5−hmac , 
    lifedur= 0s and 0kb, 
    spi= 0x9BDE2875(2615027829), conn_id= 2001, 
    keysize= 0, flags= 0x4
01:38:10: IPSEC(create_sa): sa created,
   (sa) sa_dest= 99.99.99.1, sa_prot= 50, 
     sa_spi= 0xC70B2B95(3339398037), 
     sa_trans= ESP−Des esp−md5−hmac , sa_conn_id= 2000
01:38:10: IPSEC(create_sa): sa created,
   (sa) sa_dest= 99.99.99.5, sa_prot= 50, 
    sa_spi= 0x9BDE2875(2615027829), 
    sa_trans= ESP−Des esp−md5−hmac , sa_conn_id= 2001
01:38:10: ISAKMP: received ke message (4/1)
01:38:10: ISAKMP: Locking struct 627D1E3C for IPSEC
```
## **Related Information**

- **EOS and EOL for the Cisco Secure VPN Client**
- **IPsec Negotiation/IKE Protocols**
- **Technical Support & Documentation − Cisco Systems**

Contacts & Feedback | Help | Site Map

<sup>© 2013 − 2014</sup> Cisco Systems, Inc. All rights reserved. Terms & Conditions | Privacy Statement | Cookie Policy | Trademarks of Cisco Systems, Inc.